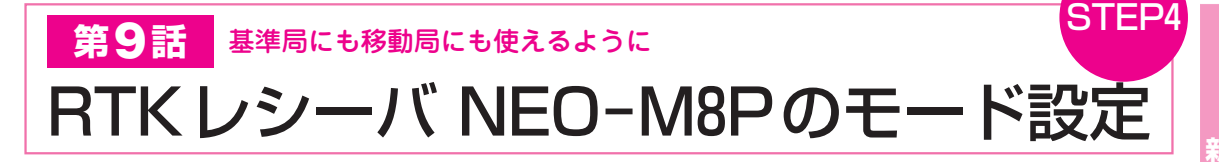

## **● ピンポイントGPSチューナDIPの初期設定**

 ピンポイントGPSチューナDIP(第8話,CQ出版社) に載っているNEO−M8Pは応用範囲が広く,特にホ スト・コンピュータとのインターフェースはUSB, シリアル, I2Cと多彩です. どのインターフェースに どんなデータを出力するのかを正しく設定します.

 NEO−M8Pは,さまざまなデータ形式で受信した GPS信号を出力できます. RTK測位は、毎パケット 先頭における搬送波の位相データを利用します. その データを正しく出力するように設定します.

**● 設定用ソフトウェア u−centerをインストールする** NEO−M8Pの設定には,製造メーカであるユーブ ロックスから提供されている「u−center」を使用し ます.

 このu−centerは,ユーブロックスのあらゆるGPS 製品の設定が可能な万能ソフトウェアであり、ユーブ ロックス製品を使用する際には必ずお世話になるので, ぜひこの機会に慣れておきましょう.

NEO−M8Pの以下の2つを設定します.

- (1)使用する衛星の種類
- (2)モジュールから出力されるデータの出力先とフ ォーマット

 これらの設定はモジュール内のフラッシュ・メモリ に書き込んで消えないようにします.

 それでは早速u−centerを使用して,NEO−M8Pの 初期設定を行いましょう.

付録CD−ROMからu−centerのzipファイルをコピ

ーして展開し,パソコンにインストールします.

 u−centerをインストールするとき,NEO−M8Pの USBシリアル・ポートのデバイス・ドライバも同時 にインストールされます.

 NEO−M8Pを搭載したピンポイントGPSチューナ DIP(第8話)にアンテナを接続します(**写真1**).モジ ュールの動作を確認するためにも,アンテナは必ず接 続しておいてください.

 アンテナは,全天がよく見える場所に設置しておき ます.可能であればグラウンド・プレート(**写真2**, 直径15〜20 cmの金属板)の上に設置すると,安定し て受信できます.

## **● NEO−M8PとパソコンをUSBで接続する**

 ピンポイントGPSチューナDIPをUSB−microBケ ーブルでパソコンに接続します.

 先ほどu−centerと一緒にインストールされたデバ イス・ドライバの働きにより,NEO−M8PのUSBイ ンターフェースがシリアル・ポートとして認識されま す.ドライバがインストールされたら,デバイス・マ ネージャを起動して,COMポート番号を調べておき ましょう.

 u− center を起動します.Reciever メニュー内の Portメニューで,先ほど調べたNEO−M8PのCOMポ ート番号を指定します. すると, u-centerのウィン ドウ下部にあるアイコンが緑に変化して(**図 1**),u− centerとNEO−M8Pが接続されます.

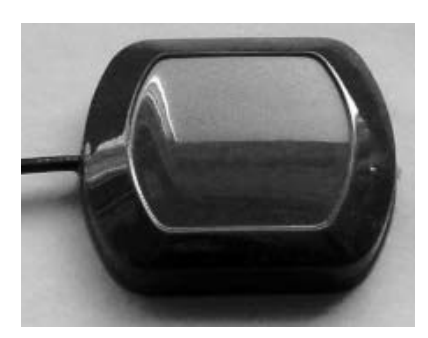

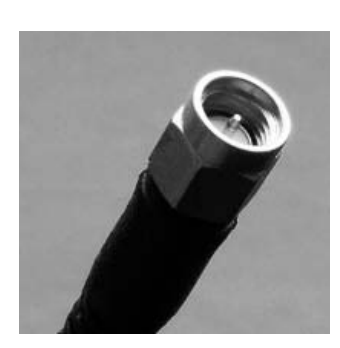

(**a**)受信部 (**b**)コネクタ部(SMAオス)

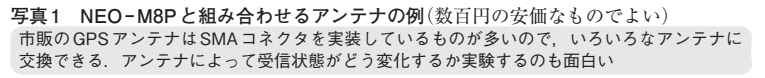

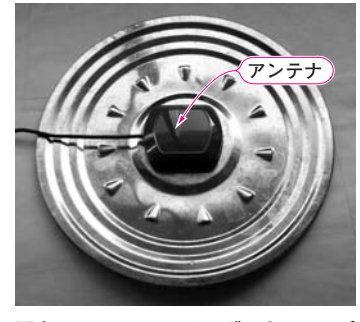

**写真 2 GPSアンテナにグラウンド・プ レートを取り付けると受信性能が上がる** グラウンド・プレートを使用すると,安価 なアンテナでも性能が格段に良くなり、受 信状態が改善する. 誤差の原因になるマル チパスも抑制できる.100円ショップで販 売されている鉄製のなべ蓋でよい

2018年1月号 【講師】早乙女 勝昭 氏, 12/20(水) 29,000円(税込み) http://seminar.cqpub.co.jp/ 63 【**セミナ案内**】直伝! 最新FPGAを使ったビデオ・システムの開発・フィルタ設計編(Vivado 2017.2対応リニューアル)―― 最新FPGAデバイスの潜在能力を引き出す設計ノウハウを解説

**高精度測位のメカニズム**

**やってみよう1cm測位**

m

うてみようーc

ゃ

**特集の場合の場合の場合の場合の場合の場合の場合の場合の場合。** 

ē